**AIM Infotech** 

# AEM 2 series V 1.17 and V 1.17+Dynoshaft ECU

#### Release 1.02

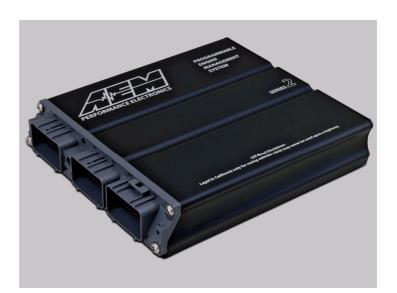

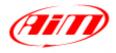

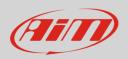

This tutorial explains how to connect AEM 2 series V 1.17 and V.117 + Dynoshaft ECU to AiM devices through the CAN Bus. AEM Dyno is an on-vehicle dynamometer system that allows user to see some additional channels marked as "DY" in the channels list.

### 1 Prerequisites

AEM 2 series V 1.17 ECU (with or without dynoshaft) can communicate with AIM loggers if:

- ECU firmware version: 1.17 or higher
- AEM Tuner software version 2.7 or higher

# 2 ECU Software configuration

Using AEM Tuner software – provided by AEM – follow these steps:

- run the software
- follow this path: Wizard -> Setup Wizard

| 🖋 AEMTuner v2. 7 - C:\Programmi\AEM\AEMTuner\Calibrations\AEM Updates\Toyota\6100 Supra MT - stock MAP s 🔳 🗖 🔀 |             |         |                                                                  |  |  |
|----------------------------------------------------------------------------------------------------|-------------|---------|------------------------------------------------------------------|--|--|
| File Edit Display Tabs ECU Logging Tools Wizard Live Tracing Help                                              |             |         |                                                                  |  |  |
| 🖄 Tuning Breakpoints 🔇 Limiters 🚳 Start 🖯                                                                      |             |         | Setup Wizard                                                     |  |  |
| Channels-Tuning 🤝 😾                                                                                            |             |         | Set Throttle Range Wizard (Unit=ON/OFF) Enables the O2           |  |  |
| Name                                                                                                    | Value       | Unit    | Ignition Timing Sync Wizard                                      |  |  |
| Engine Speed                                                                                                   |             | rpm     | Change Injector Flow/Pressure                                    |  |  |
| Engine Load                                                                                                    |             | PSIg    | Configure Gear Ratio Wizard                                      |  |  |
| Throttle                                                                                                    |             | %       | Staged Injection Wizard                                          |  |  |
| Coolant Temp                                                                                                   |             | с       |                                                                  |  |  |
| Air Temp                                                                                                    |             | с       |                                                                  |  |  |
| lgn Timing                                                                                                    |             | Degrees |                                                                  |  |  |
| Stat Sync'd                                                                                                    |             |         |                                                                  |  |  |
| O2 Target                                                                                                    |             | AFR     |                                                                  |  |  |
| 02#                                                                                                    |             | AFR     | Function Explananation                                           |  |  |
|                                                                                                    |             |         | Tuning 🚝                                                         |  |  |
| Workspace 🔻 Calibra                                                                                            | tion× 🔻 🔝 📔 |         | 📔 🖶 ECUNot Connected   Firmware: N/A   💼 🖛   👘 PC Logging: Off 🕶 |  |  |

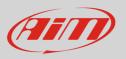

- "Setup Wizard" panel appears: select "Telemetry CAN" (1);
- "Configuration name" appears (2) notifying the user that firmware version matches system requirements;
- press "Apply" (3).

| Setup Wizard                                                                                                    |                                                                                                    |                              |     |  |
|----------------------------------------------------------------------------------------------------|----------------------------------------------------------------------------------------------------|------------------------------|-----|--|
| Wizard Types:<br>Feedback:Boost control<br>Feedback:O2 control<br>Ignition: Coil Dwell<br>Injectors: Staged<br>Rev limit: 2Step<br>Rev limit: Main<br>Sensor: Cam/Crank Position ((<br>Sensor: Coolant Temperature<br>Sensor: Coolant Temperature<br>Sensor: Coolant Temperature<br>Sensor: Coolant Temperature<br>Sensor: Coolant Temperature<br>Sensor: Coolant Temperature<br>Sensor: Coolant Temperature<br>Sensor: Coolant Temperature<br>Sensor: Coolant Temperature<br>Sensor: Coolant Temperature<br>Sensor: Coolant Temperature<br>Sensor: Coolant Temperature<br>Sensor: Coolant Temperature<br>Sensor: Coolant Temperature<br>Sensor: Variable Valve<br>Sensor: Variable Valve<br>Setup: Variable Valve<br>Setup: Variable Valve<br>Setup: Variable Valve<br>Setup: Variable Valve<br>Setup: Variable Valve<br>Setup: Variable Valve<br>Setup: Variable Valve<br>Setup: Valva Senar<br>Telemetry: Senar | Configuration Name CAN Datastream (01v17 firmware) Configuration Notes: This wizard will enter in the default CAN for a CAN Datastream Gauge. WARNING: Settings from other Series 2 fi firmware version, this wizard must be use | irmware will not work with t | his |  |
| ① You can also double click configuration to apply it. Close                                                                                                    |                                                                                                    |                              |     |  |

InfoTech

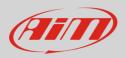

# 3 Wiring Connection

AEM 2 Series V 1.17 ECU is equipped with 4 AMP male connectors. Starting from left: a 32 pins, a 25 pins, a 31 pins and a 16 pins connector.

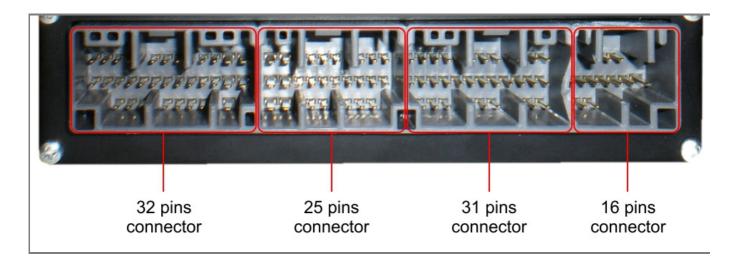

The connector to be used for CAN Connection is the 31 pins. It is shown here below: please note that pins are to be numbered from right to left in each row.

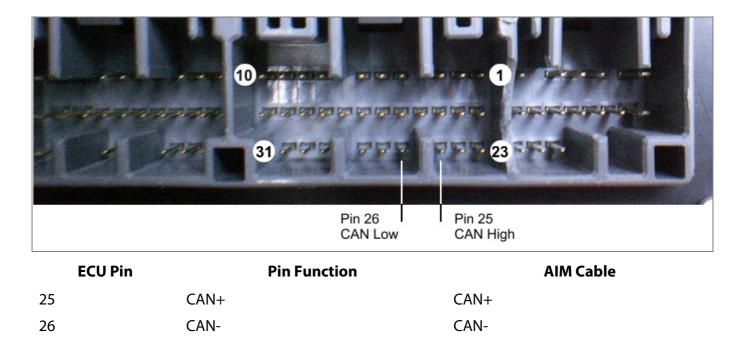

InfoTech

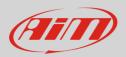

# 4 AIM device configuration

Before connecting the ECU to AiM device, set this up using AiM Race Studio software. Parameters to select in the device configuration are:

- ECU manufacturer "AEM"
- ECU Model "EMS V1.17 CAN+Dynoshaft";

### 5 Available channels

Channels received by AIM loggers connected to "AEM" "EMS V1.17 CAN+Dynoshaft" protocol are listed here below. Please note: channels from 20 to 26 marked as "DY" are only available if AEM Dynoshaft is connected. Otherwise these channels will be shown as in error.

| ID     | CHANNEL NAME  | FUNCTION                               |
|--------|---------------|----------------------------------------|
| ECU_1  | EMS_RPM       | RPM                                    |
| ECU_2  | EMS_ENG_LOAD  | Engine Load                            |
| ECU_3  | EMS_TPS       | Throttle position sensor               |
| ECU_4  | EMS_AIR_TEMP  | Air Temperature                        |
| ECU_5  | EMS_COOL_TEMP | Engine Coolant Temperature             |
| ECU_6  | EMS_ADCR11    | Analog Digital Converter 11; 0-5 Volts |
| ECU_7  | EMS_ADCR13    | Analog Digital Converter 13; 0-5 Volts |
| ECU_8  | EMS_ADCR14    | Analog Digital Converter 14; 0-5 Volts |
| ECU_9  | EMS_ADCR17    | Analog Digital Converter 17; 0-5 Volts |
| ECU_10 | EMS_ADCR18    | Analog Digital Converter 18; 0-5 Volts |
| ECU_11 | EMS_ADCR15    | Analog Digital Converter 15; 0-5 Volts |
| ECU_12 | EMS_ADCR16    | Analog Digital Converter 16; 0-5 Volts |
| ECU_13 | EMS_ADCR08    | Analog Digital Converter 08; 0-5 Volts |
| ECU_14 | EMS_O2_#1     | Lambda sensor                          |

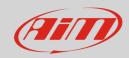

#### InfoTech

| ECU_15 | EMS_O2_#2      | Lambda sensor                           |
|--------|----------------|-----------------------------------------|
| ECU_16 | EMS_VEH_SPEED  | Vehicle speed                           |
| ECU_17 | EMS_GEAR       | Engaged Gear                            |
| ECU_18 | EMS_IGN_TIM    | Ignition Time                           |
| ECU_19 | EMS_BATT_VOLT  | Battery Voltage                         |
| ECU_20 | EMS_ENG_LOAD2  | Engine Load 2                           |
| ECU_21 | DY_DSH_RPM     | Driveshaft RPM                          |
| ECU_22 | DY_DSH_TQ_FTLB | Driveshaft Torque - ft-lb               |
| ECU_23 | DY_DSH_PW_HP   | DriveShaft Power - HP                   |
| ECU_24 | DY_TQ_FR_FTLB  | Torque Fraction ft-lb                   |
| ECU_25 | DY_PW_FR_HP    | PowerFraction - HP                      |
| ECU_26 | DY_DSH_RPM2    | DriveShaft RPM                          |
| ECU_27 | DY_DSH_TQ2FTLB | Driveshaft Torque (low range) - ft-lb   |
| ECU_28 | DY_DSH_PW2_HP  | Driveshaft Power (low range) - HP       |
| ECU_29 | DY_SYS_VOLT    | System Voltage                          |
| ECU_30 | DY_TANK_VOLT   | Tank Voltage                            |
| ECU_31 | DY_SENS_VOLT   | Sensor Voltage                          |
| ECU_32 | DY_POW_LEV     | Power level                             |
| ECU_33 | DY_SENS_TEMP   | Sensor Temp                             |
| ECU_34 | DY_DRV_FREQ    | Drive Frequency                         |
| ECU_35 | DY_SYST_TEMP   | System Temp                             |
| ECU_36 | DY_ERROR       | Mixed Errors and status:                |
|        |                | bit = 0 – Sensor firmware error         |
|        |                | bit = $1 - Controller$ firmware error   |
|        |                | bit = $2 - $ Sensor comms active        |
|        |                | bit = 3 – Got good zero offset          |
|        |                | bit = $4 - \text{Got good calibration}$ |
|        |                | bit = $5 - \text{Led aligned}$          |
|        |                | bit = 6 – Auto zero active              |
|        |                | bit = $7 - not$ used                    |
|        |                |                                         |